# Alienware x14 R2 Setup and Specifications

# Notes, cautions, and warnings

| <u>(i)</u> | NOTE: A NOTE indicates important information that helps you make better use of your product.                             |
|------------|----------------------------------------------------------------------------------------------------|
| Δ          | CAUTION: A CAUTION indicates either potential damage to hardware or loss of data and tells you how to avoid the problem. |

 $\underline{\wedge}$  WARNING: A WARNING indicates a potential for property damage, personal injury, or death.

© 2023 Dell Inc. or its subsidiaries. All rights reserved. Dell Technologies, Dell, and other trademarks are trademarks of Dell Inc. or its subsidiaries. Other trademarks may be trademarks of their respective owners.

# **Contents**

| Chapter 1: Set up your Alienware x14 R2          | 4  |
|--------------------------------------------------|----|
| Chapter 2: Views of Alienware x14 R2             | 5  |
| Front                                            |    |
| Тор                                              |    |
| Back                                             |    |
| Bottom                                           |    |
| Chapter 3: Specifications of Alienware x14 R2    | 9  |
| Dimensions and weight                            |    |
| Processor                                        | 9  |
| Chipset                                          | 10 |
| Operating system                                 | 10 |
| Memory                                           | 10 |
| External ports                                   | 10 |
| Internal slots                                   | 11 |
| Wireless module                                  | 11 |
| Audio                                            | 12 |
| Storage                                          | 12 |
| Media-card reader                                | 13 |
| Keyboard                                         | 13 |
| Camera                                           | 13 |
| Touchpad                                         | 14 |
| Power adapter                                    | 14 |
| Battery                                          | 15 |
| Display                                          | 16 |
| GPU—Integrated                                   | 17 |
| GPU—Discrete                                     | 17 |
| External display support                         | 17 |
| Operating and storage environment                | 18 |
| Chapter 4: Keyboard shortcuts                    | 19 |
| Chapter 5: Dell low blue light display           | 21 |
| Chapter 6: Alienware Command Center              | 22 |
| Chapter 7: Getting help and contacting Alienware | 23 |

# Set up your Alienware x14 R2

- (i) NOTE: The images in this document may differ from your computer depending on the configuration you ordered.
- 1. Connect the power adapter and press the power button.

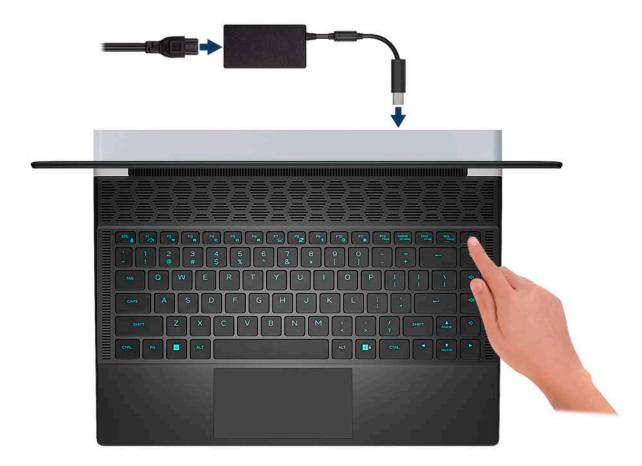

- 2. Connect the USB Type-C Ethernet dongle to the Thunderbolt 4 port of your computer for wired network (optional).
  - (i) NOTE: Depending on the configuration ordered, this computer may be shipped with a USB Type-C Ethernet dongle.

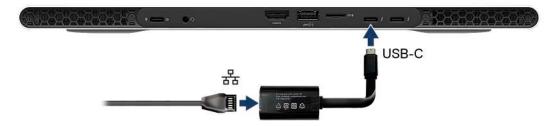

### Views of Alienware x14 R2

### **Front**

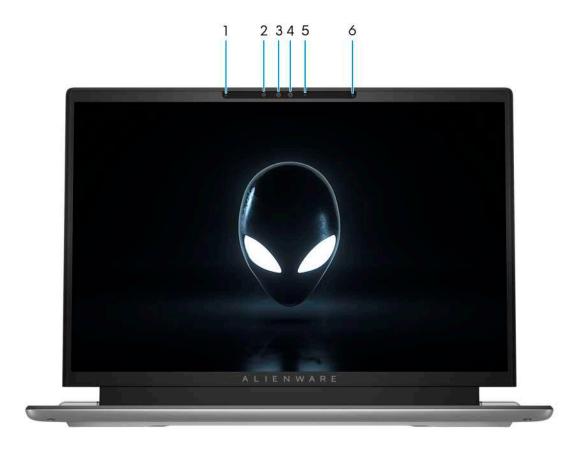

### 1. Left microphone

Provides digital sound input for audio recording and voice calls.

#### 2. Infrared emitter

Emits infrared light, which enables the infrared camera to sense and track motion.

#### 3. Infrared camera

Enhances security when paired with Windows Hello face authentication.

#### 4. Camera

Enables you to video chat, capture photos, and record videos.

#### 5. Camera-status light

Turns on when the camera is in use.

### 6. Right microphone

Provides digital sound input for audio recording and voice calls.

### Top

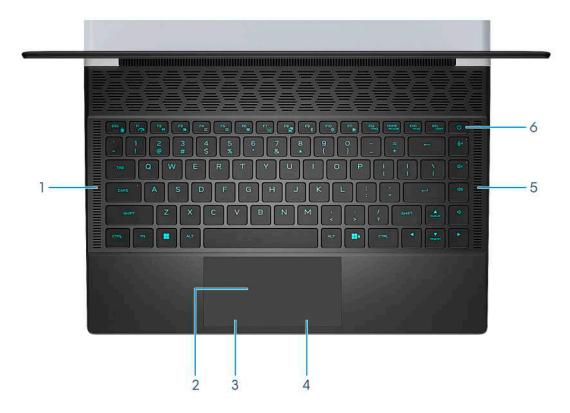

### 1. Left speaker

Provides audio output.

### 2. Touchpad

Move your finger on the touchpad to move the mouse pointer. Tap to left-click and two fingers tap to right-click.

### 3. Left-click button

Press to left-click.

### 4. Right-click button

Press to right-click.

### 5. Right speaker

Provides audio output.

### 6. Power button

Press to turn on the computer if it is turned off, in sleep state, or in hibernate state.

Press to put the computer in sleep state if it is turned on.

When the computer is turned on, press the power button to put the computer into sleep state; press and hold the power button for four seconds to force shut-down the computer.

i NOTE: You can customize the power-button behavior in Windows.

### **Back**

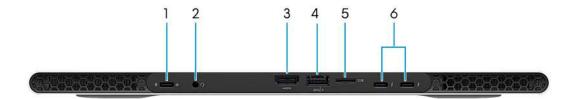

#### 1. USB 3.2 Gen 2 (Type-C) port with Power Delivery and DisplayPort

Connect devices such as external storage devices, printers, and external displays. Provides data transfer rate of up to 10 Gbps. Supports DisplayPort 1.4 and also enables you to connect an external display using a display adapter.

(i) NOTE: A USB Type-C to DisplayPort adapter (sold separately) is required to connect a DisplayPort device.

#### 2. Headset port

Connect headphones or a headset (headphone and microphone combo).

#### 3. HDMI 2.1 port

Connect to a TV, external display or another HDMI-in enabled device. Provides video and audio output.

#### 4. USB 3.2 Gen 1 port with PowerShare

Connect devices such as external storage devices and printers.

Provides data transfer speeds up to 5 Gbps. PowerShare enables you to charge your USB devices even when your computer is turned off.

- NOTE: If your computer is turned off or in hibernate state, you must connect the power adapter to charge your devices using the PowerShare port. You must enable this feature in the BIOS setup program.
- NOTE: Certain USB devices may not charge when the computer is turned off or in sleep state. In such cases, turn on the computer to charge the device.

#### 5. microSD-card slot

Reads from and writes to the microSD card. The computer supports the following card types:

- microSecure Digital (microSD)
- microSecure Digital High Capacity (microSDHC)
- microSecure Digital Extended Capacity (microSDXC)

#### 6. Thunderbolt 4.0 ports with Power Delivery and DisplayPort (2)

Supports USB4, DisplayPort 1.4, Thunderbolt 4 and also enables you to connect to an external display using a display adapter. Provides data transfer rates of up to 40 Gbps for USB4 and Thunderbolt 4.

- (i) NOTE: A USB Type-C to DisplayPort adapter (sold separately) is required to connect a DisplayPort device.
- (i) **NOTE:** USB4 is backward compatible with USB 3.2, USB 2.0, and Thunderbolt 3.
- (i) NOTE: Thunderbolt 4 supports two 4K displays or one 8K display.

# **Bottom**

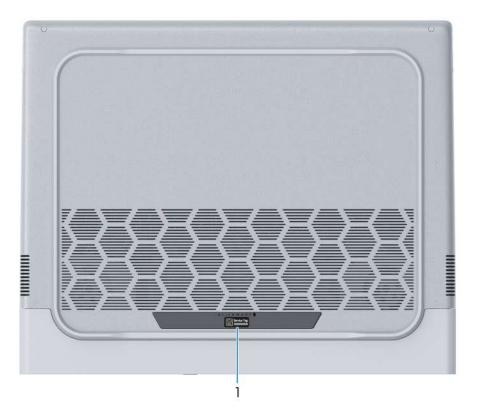

### 1. Service Tag label

The Service Tag is a unique alphanumeric identifier that enables Dell service technicians to identify the hardware components in your computer and access warranty information.

# Specifications of Alienware x14 R2

# **Dimensions and weight**

The following table lists the height, width, depth, and weight of your Alienware x14 R2.

Table 1. Dimensions and weight

| Description                                                                                                    |              | Values                      |  |
|----------------------------------------------------------------------------------------------------|--------------|-----------------------------|--|
| Н                                                                                                    | Height:      |                             |  |
|                                                                                                    | Front height | 14.50 mm (0.57 in.)         |  |
|                                                                                                    | Rear height  | 14.50 mm (0.57 in.)         |  |
| Width                                                                                                    |              | 321.08 mm (12.64 in.)       |  |
|                                                                                                    | epth         | 260.40 mm (10.25 in.)       |  |
| Weight  i NOTE: The weight of your computer depends on the configuration ordered and manufacturing variability. |              | 1.91 kg (4.22 lb) - maximum |  |

### **Processor**

The following table lists the details of the processors supported by your Alienware x14 R2.

Table 2. Processor

| Option one                                       | Option two                                                                                                   |
|--------------------------------------------------|----------------------------------------------------------------------------------------------------|
| 13 <sup>th</sup> Generation Intel Core i5-13420H | 13 <sup>th</sup> Generation Intel Core i7-13620H                                                             |
| 45 W                                             | 45 W                                                                                                    |
| 8                                                | 10                                                                                                    |
| 4                                                | 6                                                                                                    |
| 4                                                | 4                                                                                                    |
| 12                                               | 16                                                                                                    |
| Up to 4.60 GHz Turbo                             | Up to 4.90 GHz Turbo                                                                                         |
|                                                  |                                                                                                    |
| 2.10 GHz                                         | 2.40 GHz                                                                                                    |
| 4.60 GHz                                         | 4.90 GHz                                                                                                    |
| 12 MB                                            | 24 MB                                                                                                    |
| Intel Iris Xe Graphics                           | Intel Iris Xe Graphics                                                                                       |
|                                                  | 13 <sup>th</sup> Generation Intel Core i5-13420H 45 W 8 4 4 12 Up to 4.60 GHz Turbo  2.10 GHz 4.60 GHz 12 MB |

# Chipset

The following table lists the details of the chipset supported by your Alienware x14 R2.

### Table 3. Chipset

| Description    | Values                                       |
|----------------|----------------------------------------------|
| Chipset        | Integrated in the processor                  |
| Processor      | 13 <sup>th</sup> Generation Intel Core i5/i7 |
| DRAM bus width | 128 bits                                     |
| Flash EPROM    | 32 MB                                        |
| PCle bus       | Gen4                                         |

# **Operating system**

Your Alienware x14 R2 supports the following operating systems:

- Windows 11 Home (64-bit)
- Windows 11 Pro (64-bit)

### **Memory**

The following table lists the memory specifications of your Alienware x14 R2.

### **Table 4. Memory specifications**

| Description                     | Values                                              |
|---------------------------------|-----------------------------------------------------|
| Memory slots                    | Onboard memory                                      |
| Memory type                     | LPDDR5                                              |
| Memory speed                    | 4800 MHz                                            |
| Maximum memory configuration    | 32 GB                                               |
| Minimum memory configuration    | 16 GB                                               |
| Memory configurations supported | <ul><li>16 GB LPDDR5</li><li>32 GB LPDDR5</li></ul> |

# **External ports**

The following table lists the external ports on your Alienware x14 R2.

### Table 5. External ports

| Description | Values                                                                                                    |
|-------------|----------------------------------------------------------------------------------------------------|
| USB ports   | <ul> <li>One USB 3.2 Gen 1 port with PowerShare</li> <li>One USB 3.2 Gen 2 Type-C with Power Delivery and<br/>DisplayPort</li> </ul> |

Table 5. External ports (continued)

| Description         | Values                                                      |
|---------------------|-------------------------------------------------------------|
|                     | Two Thunderbolt 4 ports with Power Delivery and DisplayPort |
| Audio port          | One headset port - 3.5 mm Universal audio jack              |
| Video port/ports    | One HDMI 2.1 port                                           |
| Media-card reader   | One microSD-card slot                                       |
| Power-adapter port  | Supported through USB Type-C                                |
| Security-cable slot | Not supported                                               |

### Internal slots

The following table lists the internal slots of your Alienware x14 R2.

Table 6. Internal slots

| Description | Values                                                                                                    |
|-------------|----------------------------------------------------------------------------------------------------|
| M.2         | <ul> <li>One M.2 2230 slot for WiFi and Bluetooth combo card</li> <li>One M.2 2230/2280 slot for solid-state drive</li> <li>NOTE: To learn more about the features of different types of M.2 cards, search in the Knowledge Base Resource at <a href="https://www.dell.com/support">www.dell.com/support</a>.</li> </ul> |

# Wireless module

The following table lists the Wireless Local Area Network (WLAN) modules that are supported on your Alienware x14 R2.

Table 7. Wireless module specifications

| Description               | Option one                                                                                                    | Option two                                                                                                    |
|---------------------------|----------------------------------------------------------------------------------------------------|----------------------------------------------------------------------------------------------------|
| Model number              | Intel AX211                                                                                                    | Killer AX1690i                                                                                                    |
| Transfer rate             | Up to 2400 Mbps                                                                                                    | Up to 2974 Mbps                                                                                                    |
| Frequency bands supported | 2.4 GHz/5 GHz/6 GHz                                                                                                    | 2.4 GHz/5 GHz/6 GHz                                                                                                    |
| Wireless standards        | <ul> <li>WiFi 802.11a/b/g</li> <li>Wi-Fi 4 (WiFi 802.11n)</li> <li>Wi-Fi 5 (WiFi 802.11ac)</li> <li>Wi-Fi 6E (WiFi 802.11ax)</li> <li>NOTE: Wi-Fi 6 is supported in regions where Wi-Fi 6E is unavailable.</li> </ul> | <ul> <li>WiFi 802.11a/b/g</li> <li>Wi-Fi 4 (WiFi 802.11n)</li> <li>Wi-Fi 5 (WiFi 802.11ac)</li> <li>Wi-Fi 6E (WiFi 802.11ax)</li> <li>(i) NOTE: Wi-Fi 6 is supported in regions where Wi-Fi 6E is unavailable.</li> </ul> |
| Encryption                | <ul><li>64-bit/128-bit WEP</li><li>AES-CCMP</li><li>TKIP</li></ul>                                                                                                    | <ul><li>64-bit/128-bit WEP</li><li>AES-CCMP</li><li>TKIP</li></ul>                                                                                                    |
| Bluetooth wireless card   | Bluetooth 5.3                                                                                                    | Bluetooth 5.3                                                                                                    |

Table 7. Wireless module specifications (continued)

| Description | Option one                                                                        | Option two |
|-------------|-----------------------------------------------------------------------------------|------------|
|             | NOTE: The version of the Bluetooth wi<br>operating system that is installed on yo |            |

### **Audio**

The following table lists the audio specifications of your Alienware x14 R2.

### **Table 8. Audio specifications**

| Description                |                        | Values                                                       |
|----------------------------|------------------------|--------------------------------------------------------------|
| Audio controller           |                        | Realtek ALC3281                                              |
| Stereo conversion          |                        | Supported                                                    |
| Internal audio interface   |                        | High definition audio interface                              |
| External audio interface   |                        | <ul><li>Universal Audio Jack</li><li>HDMI 2.1 port</li></ul> |
| Number of speakers         |                        | 2                                                            |
| Internal-speaker amplifier |                        | Supported                                                    |
| External volume controls   |                        | Keyboard shortcut controls                                   |
| Speaker output:            |                        |                                                              |
|                            | Average speaker output | 2 W                                                          |
|                            | Peak speaker output    | 2.5 W                                                        |
| Subwoofer output           |                        | Not supported                                                |
| Microphone                 |                        | Digital-array microphones in camera assembly                 |

# Storage

This section lists the storage options on your Alienware x14 R2.

Your alienware x14 R2 supports one M.2 2230/2280 solid-state drive. The primary drive of your alienware x14 R2 is slot 1.

**Table 9. Storage specifications** 

| Storage type               | Interface type              | Capacity     |
|----------------------------|-----------------------------|--------------|
| M.2 2230 solid-state drive | PCle Gen4 x4, up to 64 Gbps | Up to 256 GB |
| M.2 2280 solid-state drive | PCle Gen4 x4, up to 64 Gbps | 4 TB         |

### Media-card reader

The following table lists the media cards supported by your Alienware x14 R2.

### Table 10. Media-card reader specifications

| Description                                                                                                    | Values                                                                                                    |
|----------------------------------------------------------------------------------------------------|----------------------------------------------------------------------------------------------------|
| Media-card type                                                                                                    | One microSD card slot                                                                                                    |
| Media-cards supported                                                                                                    | <ul> <li>Micro Secure Digital (mSD)</li> <li>Micro Secure Digital High Capacity (mSDHC)</li> <li>Micro Secure Digital Extended Capacity (mSDXC)</li> </ul> |
| (i) NOTE: The maximum capacity supported by the media-card reader varies depending on the standard of the media card installed in your computer. |                                                                                                    |

# Keyboard

The following table lists the keyboard specifications of your Alienware x14 R2.

### Table 11. Keyboard specifications

| Description        | Values                                                                                                    |
|--------------------|----------------------------------------------------------------------------------------------------|
| Keyboard type      | Alienware X Series 1-Zone AlienFX keyboard                                                                                                    |
| Keyboard layout    | QWERTY                                                                                                    |
| Number of keys     | <ul> <li>English US, English International, Canada Bilingual MUI,<br/>Korean: 85 keys</li> <li>Spanish Latin America: 86 keys</li> <li>Japanese: 89 keys</li> </ul>                                                                                                    |
| Keyboard size      | X=18.55 mm key pitch<br>Y=18.05 mm key pitch                                                                                                    |
| Keyboard shortcuts | Some keys on your keyboard have two symbols on them. These keys can be used to type alternate characters or to perform secondary functions. To type the alternate character, press Shift and the desired key. To perform secondary functions, press Fn and the desired key.  (i) NOTE: You can define the primary behavior of the function keys (F1–F12) changing Function Key Behavior in BIOS setup program.  For more information, see Keyboard function keys. |

### Camera

The following table lists the camera specifications of your Alienware x14 R2.

### **Table 12. Camera specifications**

| Description       | Values |
|-------------------|--------|
| Number of cameras | One    |

Table 12. Camera specifications (continued)

| Desc                        | ription             | Values                      |
|-----------------------------|---------------------|-----------------------------|
| Came                        | era type            | FHD RGB+IR camera           |
| Came                        | era location        | Front camera                |
| Came                        | era sensor type     | CMOS sensor technology      |
| Came                        | era resolution:     |                             |
|                             | Still image         | 2.07 megapixels             |
|                             | Video               | 1920 x 1080 (FHD) at 30 fps |
| Infrared camera resolution: |                     |                             |
|                             | Still image         | 0.23 megapixels             |
|                             | Video               | 640 x 360 at 30 fps         |
| Diago                       | onal viewing angle: |                             |
|                             | Camera              | 80 degrees                  |
|                             | Infrared camera     | 86.60 degrees               |

# Touchpad

The following table lists the touchpad specifications of your Alienware x14 R2.

**Table 13. Touchpad specifications** 

| Description          | Values                                                                                                    |
|----------------------|----------------------------------------------------------------------------------------------------|
| Touchpad resolution: |                                                                                                    |
| Horizontal           | 1217                                                                                                    |
| Vertical             | 681                                                                                                    |
| Touchpad dimensions: |                                                                                                    |
| Horizontal           | 108.25 mm (4.26 in.)                                                                                                    |
| Vertical             | 55 mm (2.17 in.)                                                                                                    |
| Touchpad gestures    | For more information about touchpad gestures available on Windows, see the Microsoft knowledge base article at <a href="mailto:support.microsoft.com">support.microsoft.com</a> . |

# Power adapter

The following table lists the power adapter specifications of your Alienware x14 R2.

Table 14. Power adapter specifications

| Description | Values      |
|-------------|-------------|
| Туре        | 130 W USB-C |

Table 14. Power adapter specifications (continued)

| Descri                                                                                                    | ption                     | Values                                                                     |  |
|----------------------------------------------------------------------------------------------------|---------------------------|----------------------------------------------------------------------------|--|
| Power-                                                                                                    | Power-adapter dimensions: |                                                                            |  |
|                                                                                                    | Height                    | 22.09 mm (0.87 in.)                                                        |  |
|                                                                                                    | Width                     | 66.04 mm (2.60 in.)                                                        |  |
|                                                                                                    | Depth                     | 143 mm (5.63 in.)                                                          |  |
| Input v                                                                                                    | oltage                    | 100 - 240 VAC                                                              |  |
| Input frequency                                                                                                    |                           | 50 Hz-60 Hz                                                                |  |
| Input current (maximum)                                                                                                    |                           | 1.80 A                                                                     |  |
| Output current (continuous)                                                                                                    |                           | <ul> <li>20 V/6.50 A (continuous)</li> <li>5 V/1 A (continuous)</li> </ul> |  |
| Rated output voltage                                                                                                    |                           | 20 VDC/5 VDC                                                               |  |
| Tempe                                                                                                    | rature range:             |                                                                            |  |
|                                                                                                    | Operating                 | 0°C to 40°C (32°F to 104°F)                                                |  |
|                                                                                                    | Storage                   | -40°C to 70°C (-40°F to 158°F)                                             |  |
| CAUTION: Operating and storage temperature ranges may differ among components, so operating or storing the device outside these ranges may impact the performance of specific components. |                           |                                                                            |  |

# **Battery**

The following table lists the battery specifications of your Alienware x14 R2.

### Table 15. Battery specifications

| Description       |           | Values                                                                                                    |
|-------------------|-----------|----------------------------------------------------------------------------------------------------|
| Battery type      |           | 6-cell "smart" lithium-ion (80.5 Wh)                                                                        |
| Battery voltage   |           | 11.40 V (Nominal)                                                                                           |
| Battery weight (n | naximum)  | 0.32 kg (0.71 lb)                                                                                           |
| Battery dimension | ns:       |                                                                                                    |
|                   | Height    | 5.45 mm (0.21 in.)                                                                                          |
|                   | Width     | 107.70 mm (4.24 in.)                                                                                        |
|                   | Depth     | 277.15 mm (10.91 in.)                                                                                       |
| Temperature rang  | ge:       |                                                                                                    |
|                   | Operating | <ul> <li>Charging: 0°C to 50°C (32°F to 122°F)</li> <li>Discharging: 0°C to 60°C (32°F to 140°F)</li> </ul> |
|                   | Storage   | -20°C to 65°C (-4°F to 149°F)                                                                               |

Table 15. Battery specifications (continued)

| Description                                                                                                    | Values                                                                                                    |
|----------------------------------------------------------------------------------------------------|----------------------------------------------------------------------------------------------------|
| Battery operating time                                                                                                    | Varies depending on operating conditions and can significantly reduce under certain power-intensive conditions.                       |
| Battery charging time (approximate)  (i) NOTE: Control the charging time, duration, start and end time, and so on using the Dell Power Manager application. For more information about Dell Power Manager, search in the Knowledge Base Resource at <a href="https://www.dell.com/support">www.dell.com/support</a> . | <ul> <li>0% to 35% in 20 minutes (ExpressCharge Boost)</li> <li>2 hours (ExpressCharge)</li> <li>3 hours (Standard Charge)</li> </ul> |
| Coin-cell battery                                                                                                    | Not supported                                                                                                    |

CAUTION: Operating and storage temperature ranges may differ among components, so operating or storing the device outside these ranges may impact the performance of specific components.

CAUTION: Dell recommends that you charge the battery regularly for optimal power consumption. If your battery charge is completely depleted, connect the power adapter, turn on your computer, and then restart your computer to reduce the power consumption.

# **Display**

The following table lists the display specifications of your Alienware x14 R2.

### Table 16. Display specifications

| Description                     |                              | Values                                                                                                    |
|---------------------------------|------------------------------|----------------------------------------------------------------------------------------------------|
| Display type                    |                              | 14-inch, Quad High Definition plus (QHD+)                                                                                                    |
| Touch options                   |                              | No                                                                                                    |
| Display-panel technology        |                              | Wide Viewing Angle (WVA)                                                                                                    |
| Display-pane                    | el dimensions (active area): |                                                                                                    |
|                                 | Height                       | 188.49 mm (7.42 in.)                                                                                                    |
|                                 | Width                        | 301.59 mm (11.87 in.)                                                                                                    |
|                                 | Diagonal                     | 355.65 mm (14 in.)                                                                                                    |
| Display-panel native resolution |                              | 2560 x 1600                                                                                                    |
| Luminance (typical)             |                              | 300 nits                                                                                                    |
| Megapixels                      |                              | 4.1                                                                                                    |
| Color gamut                     |                              | DCI P3 100% (typical)                                                                                                    |
| Pixels Per Inch (PPI)           |                              | 215                                                                                                    |
| Contrast ratio                  |                              | 1000:1 (typical)                                                                                                    |
| Response time (typical)         |                              | <ul> <li>9 ms (typical), 12 ms (maximum)</li> <li>3 ms gray to gray (with Overdrive)</li> <li>7 ms gray to gray (without Overdrive)</li> </ul> |

### Table 16. Display specifications (continued)

| Description                 | Values                   |
|-----------------------------|--------------------------|
| Refresh rate                | 165 Hz                   |
| Horizontal view angle       | +/- 85 degrees (typical) |
| Vertical view angle         | +/- 85 degrees (typical) |
| Pixel pitch                 | 0.1178 mm                |
| Power consumption (maximum) | 4.65 W                   |
| Anti-glare vs glossy finish | Anti-glare               |

# **GPU—Integrated**

The following table lists the specifications of the integrated Graphics Processing Unit (GPU) supported by your Alienware x14 R2.

### Table 17. GPU—Integrated

| Controller             | Memory size          | Processor                                    |
|------------------------|----------------------|----------------------------------------------|
| Intel Iris Xe Graphics | Shared system memory | 13 <sup>th</sup> Generation Intel Core i5/i7 |

### **GPU**—Discrete

The following table lists the specifications of the discrete Graphics Processing Unit (GPU) supported by your Alienware x14 R2.

### Table 18. GPU—Discrete

| Controller              | Memory size | Memory type |
|-------------------------|-------------|-------------|
| NVIDIA GeForce RTX 3050 | 6 GB        | GDDR6       |
| NVIDIA GeForce RTX 4050 | 6 GB        | GDDR6       |
| NVIDIA GeForce RTX 4060 | 8 GB        | GDDR6       |

# **External display support**

The following table lists the external display support for your Alienware x14 R2.

### Table 19. External display support

| Graphics card           | Supported external displays with laptop display enabled | Supported external displays with laptop display disabled |
|-------------------------|---------------------------------------------------------|----------------------------------------------------------|
| NVIDIA GeForce RTX 3050 | 2                                                       | 2                                                        |
| NVIDIA GeForce RTX 4050 | 2                                                       | 2                                                        |
| NVIDIA GeForce RTX 4060 | 2                                                       | 2                                                        |
| Intel Iris Xe Graphics  | 2                                                       | 2                                                        |

# Operating and storage environment

This table lists the operating and storage specifications of your Alienware x14 R2.

Airborne contaminant level: G1 as defined by ISA-S71.04-1985

### Table 20. Computer environment

| Description                 | Operating                                  | Storage                                     |
|-----------------------------|--------------------------------------------|---------------------------------------------|
| Temperature range           | 0°C to 35°C (32°F to 95°F)                 | -40°C to 65°C (-40°F to 149°F)              |
| Relative humidity (maximum) | 10% to 90% (non-condensing)                | 0% to 95% (non-condensing)                  |
| Vibration (maximum)*        | 0.66 GRMS                                  | 1.30 GRMS                                   |
| Shock (maximum)             | 110 G†                                     | 160 G†                                      |
| Altitude range              | -15.20 m to 3048 m (-49.87 ft to 10000 ft) | -15.20 m to 10668 m (-49.87 ft to 35000 ft) |

CAUTION: Operating and storage temperature ranges may differ among components, so operating or storing the device outside these ranges may impact the performance of specific components.

<sup>\*</sup> Measured using a random vibration spectrum that simulates user environment.

<sup>†</sup> Measured using a 2 ms half-sine pulse.

# Keyboard shortcuts

NOTE: Keyboard characters may differ depending on the keyboard language configuration. Keys that are used for shortcuts remain the same across all language configurations.

Some keys on your keyboard have two symbols on them. These keys can be used to type alternate characters or to perform secondary functions. The symbol shown on the lower part of the key refers to the character that is typed out when the key is pressed. If you press shift and the key, the symbol shown on the upper part of the key is typed out. For example, if you press **2**, **2** is typed out; if you press **Shift + 2**, @ is typed out.

The keys F1-F12 at the top row of the keyboard are function keys for multi-media control, as indicated by the icon at the bottom of the key. Press the function key to invoke the task represented by the icon. For example, pressing F1 disable/enable performance boost (refer to the table below).

However, if the function keys F1-F12 are needed for specific software applications, multi-media functionality can be disabled by pressing fn + Esc. Subsequently, multi-media control can be invoked by pressing fn and the respective function key. For example, disable/enable performance boost by pressing fn + F1.

NOTE: You can also define the primary behavior of the function keys (F1–F12) by changing **Function Key Behavior** in BIOS setup program.

Table 21. List of keyboard shortcuts

| Keys      | Description                          |
|-----------|--------------------------------------|
| FN + FI   | Disable/enable Performance Boost     |
| FN + F7   | Adjust keyboard backlight brightness |
| FN + F8   | Switch to external display           |
| FN + F9 * | Disable/enable Bluetooth             |
| FN + FIO  | Decrease display brightness          |
| FN + F11* | Increase display brightness          |
| FN + F12  | Disable/enable touchpad              |

Your computer comes with pre-programmable macro keys that enable you to perform multiple actions with a single key press.

Table 22. List of Macro keys

| Keys   | Description                                                                                             |
|--------|----------------------------------------------------------------------------------------------------|
| F2 PR  |                                                                                                    |
| F3 G   |                                                                                                    |
| F4 C   | Macro keys  NOTE: You can configure modes and assign multiple tasks for the macro keys on the keyboard. |
| F5 III |                                                                                                    |
| F6 ■   |                                                                                                    |

Your computer comes with dedicated keys that enable you to control audio features of the computer with a single key press.

Table 23. List of keys to control audio features

| Keys | Description     |
|------|-----------------|
| ⊕× ) | Mute microphone |
| □□×  | Mute speakers   |
|      | Increase volume |
| 다    | Decrease volume |

# Dell low blue light display

WARNING: Prolonged exposure to blue light from the display may lead to long-term effects such as eye strain, eye fatigue, or damage to the eyes.

Blue light is a color in the light spectrum which has a short wavelength and high energy. Chronic exposure to blue light, particularly from digital sources, may disrupt sleep patterns and cause long-term effects such as eye strain, eye fatigue, or damage to the eyes.

The display on this computer is designed to minimize blue light and complies with TÜV Rheinland's requirement for low blue light displays.

Low blue light mode is enabled at the factory, so no further configuration is necessary.

To reduce the risk of eye strain, it is also recommended that you:

- Position the display at a comfortable viewing distance between 20 and 28 inches (50 and 70 cm) from your eyes.
- Blink frequently to moisten your eyes, wet your eyes with water, or apply suitable eye drops.
- Look away from your display, and gaze at a distant object at 20 ft (609.60 cm) away for at least 20 seconds during each break.
- Take an extended break for 20 minutes every two hours.

### **Alienware Command Center**

Alienware Command Center (AWCC) provides a single interface to customize and enhance the gaming experience. The AWCC dashboard displays most recently played or added games, and provides game-specific information, themes, profiles, and access to computer settings. You can quickly access settings such as game-specific profiles and themes, lighting, macros, and audio that are critical to the gaming experience.

AWCC also supports AlienFX 2.0. AlienFX enables you to create, assign, and share game-specific lighting maps to enhance the gaming experience. It also enables you to create your own individual lighting effects and apply them to the computer or attached peripherals. AWCC embeds Peripheral Controls to ensure a unified experience and the ability to link these settings to your computer or game.

This computer features the following AlienFX lighting zones:

- Keyboard
- Power button
- Alien head LED on the back of the display

(i) **NOTE:** Information about the location of AlienFX lighting zones on your computer is available in AWCC.

AWCC supports the following features:

- FX: Create and manage the AlienFX zones.
- Fusion: Includes the ability to adjust game-specific Power Management, Sound Management, and Thermal Management features.
- Peripheral Management: Enables peripherals to appear in and be managed in Alienware Command Center. Supports key peripheral settings and associates with other functions such as profiles, macros, AlienFX, and game library.

AWCC also supports Sound Management, Thermal Controls, CPU, GPU, Memory (RAM) monitoring. For more information about AWCC, see the *Alienware Command Center Online Help* or search in the Knowledge Base Resource at <a href="https://www.dell.com/support">www.dell.com/support</a>.

# Getting help and contacting Alienware

# Self-help resources

You can get information and help on Alienware products and services using these online self-help resources:

Table 24. Alienware products and online self-help resources

| Self-help resources                                                                                                    | Resource location                                                                                                    |
|----------------------------------------------------------------------------------------------------|----------------------------------------------------------------------------------------------------|
| Information about Alienware products and services                                                                                   | www.alienware.com                                                                                                    |
| My Dell app                                                                                                    | DELL                                                                                                    |
| Tips                                                                                                    |                                                                                                    |
| Contact Support                                                                                                    | In Windows search, type <b>Contact Support</b> , and press <b>Enter</b> .                                                                                                    |
| Online help for operating system                                                                                                    | www.dell.com/support/windows                                                                                                    |
| Access top solutions, diagnostics, drivers and downloads, and learn more about your computer through videos, manuals and documents. | Your Alienware computer is uniquely identified by a Service Tag or Express Service Code. To view relevant support resources for your Dell computer, enter the Service Tag or Express Service Code at <a href="https://www.dell.com/support">www.dell.com/support</a> .  For more information on how to find the Service Tag for your computer, see <a href="https://www.dell.com/support">Locate the Service Tag on your computer</a> . |
| Videos providing step-by-step instructions to service your computer                                                                 | www.youtube.com/alienwareservices                                                                                                    |

# Contacting Alienware

To contact Alienware for sales, technical support, or customer service issues, see <a href="https://www.alienware.com">www.alienware.com</a>.

- (i) NOTE: Availability varies by country/region and product, and some services may not be available in your country/region.
- (i) NOTE: If you do not have an active Internet connection, you can find contact information about your purchase invoice, packing slip, bill, or Dell product catalog.